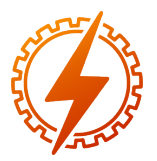

CEEL - ISSN 2596-2221 Universidade Federal de Uberlândia 13 a 17 de dezembro de 2021

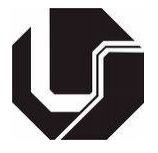

# FERRAMENTA AUTOMATIZADA PARA A SELEÇÃO DA MODALIDADE TARIFÁRIA E DEMANDA CONTRATADA DE UNIDADE CONSUMIDORA

Josuel Amaral de Souza $^{*1}$ , Rafael Santos Freire Ferraz<sup>2</sup>, Renato Santos Freire Ferraz<sup>2</sup> e Adjeferson Custódio Gomes<sup>3</sup>

> <sup>1</sup>FMT - Faculdade Madre Thaís <sup>2</sup>DEE - Universidade Federal do Espírito Santo <sup>3</sup>DCET - Universidade Estadual de Santa Cruz

*Resumo* - Uma seleção incorreta da modalidade tarifária e da demanda contratada de uma unidade consumidora do grupo A pode acarretar em elevados prejuízos financeiros. Portanto, é fundamental a aplicação de metodologias eficientes com o intuito de minimizar esses custos a partir de uma melhor seleção das variáveis: demanda contratada e enquadramento tarifário (convencional, horossazonal verde e horossazonal azul). Nesse trabalho, desenvolveu-se uma ferramenta automatizada com o auxílio do *software* Microsoft Excel e da linguagem computacional *Visual Basic for Applications* (VBA) para determinar essas variáveis de acordo com a Resolução Normativa Nº 414 da Agência Nacional de Energia Elétrica (ANEEL). Para a validação do modelo proposto, utilizou-se dados históricos de um ano de demanda e consumo de uma unidade do subgrupo A4. E, por fim, concluiu-se que essa ferramenta se mostrou eficaz para a minimização dos custos.

*Palavras-Chave*- Análise tarifária, demanda contratada, ferramenta, otimização.

# AUTOMATED TOOL FOR SELECTION OF THE TARIFF FRAMEWORK AND CONTRACTED DEMAND OF CONSUMER UNIT

*Abstract* - An incorrect selection of the tariff modality and the contracted demand of a consumer unit in group A can result in high financial losses. Therefore, it is essential to apply efficient methodologies in order to minimize these costs based on a better selection of two variables: contracted demand and tariff framework (conventional, green and blue seasonal tariffs). In this paper, an automated tool was developed with the aid of Microsoft Excel software and Visual Basic for Applications (VBA) to determine these variables in accordance with Normative Resolution No. 414 of the National Electric Energy Agency (ANEEL). For the validation of the proposed model, historical data of one year of demand and consumption of a unit of subgroup A4 was applied. Finally, it was concluded that the presented tool

proved to be effective in minimizing costs.

*Keywords* - Contracted demand, optimization, tariff analysis, tool.

# I. INTRODUÇÃO

No início de 2001, após seis anos de hibernação dos investimentos em nova capacidade de geração e transmissão, a situação de crise e ameaça de racionamento se concretizaram. Além da falta de chuva, a ausência de investimentos resultou em um importante gargalo ao crescimento do Brasil [\[1\]](#page-4-0). Portanto, para solucionar o problema, elaborou-se três importantes planos de ação: o Programa Prioritário de Termeletricidade, o Programa de Energia Emergencial e o Plano de Revitalização do Modelo do Setor Elétrico [\[2\]](#page-4-1).

A inserção de termelétricas no Sistema Interligado Nacional (SIN) gerou um custo maior às concessionárias. Com isso, foi criado um mecanismo tarifário, onde é feita uma previsão dos gastos da unidade consumidora durante o período de 12 meses. A partir desse conhecimento prévio da demanda necessária, o consumidor poderá alcançar o objetivo de tornar uma unidade consumidora mais eficiente, analisando a modalidade tarifária de forma a evitar desperdícios e, consequentemente, reduzindo custos [\[3\]](#page-4-2).

Em função da importância desse tema, alguns trabalhos foram desenvolvidos com o intuito de contribuir para a análise da modalidade tarifária. Em [\[4\]](#page-4-3) e [\[5\]](#page-5-0), os autores avaliaram o melhor enquadramento tarifário de um estudo de caso, além de que realizaram um estudo para adequação do valor da demanda contratada, pois se o valor da demanda contratada for insuficiente, se pagará caro pelas ultrapassagens de demanda, e se for excessivo, se pagará por algo que não é utilizado. Para a realização desse estudo, os autores utilizaram o *software* Microsoft Excel.

Já em [\[6\]](#page-5-1), os autores apresentaram os principais conceitos relativos ao sistema de tarifação de energia elétrica, além da realização de um estudo de caso de duas unidades consumidoras reais, em que foi feita a a apuração dos custos nos ambien-

<sup>\*</sup>josuelamaral2014@gmail.com

tes de contratação livre e cativo, verificando a viabilidade da migração ao mercado livre de energia. Em [\[7\]](#page-5-2), realizou-se um estudo da melhor modalidade tarifária na agroindústria, seja tarifa horossazonal verde ou tarifa horossazonal azul. Já em [\[8\]](#page-5-3), os autores realizaram uma análise, utilizando um fluxograma analítico como procedimento, visando reduzir os custos de uma empresa que atua no setor siderúrgico.

Para esse trabalho, desenvolveu-se uma ferramenta automatizada e de fácil aprendizagem que realiza análise de dados históricos de demanda e consumo de uma unidade consumidora do grupo A durante o período de um ano. Para isso, utilizouse o *software* Microsoft Excel e a linguagem computacional *Visual Basic for Applications* (VBA), sendo necessário informar os dados históricos e a tensão fornecida pela concessionária. E, por fim, a ferramenta gera um relatório contendo os melhores valores de demandas contratadas para as diferentes modalidades tarifárias aplicáveis para uma determidade unidade consumidora, segundo a Resolução Normativa Nº 414 da Agência Nacional de Energia Elétrica (ANEEL) [\[9\]](#page-5-4). As principais contribuições desse artigo são apresentadas a seguir:

- A ferramenta desenvolvida viabiliza a definição da modalidade tarifária para usuários que não dominam os principais conceitos do tema;
- Os relatórios gerados contêm gráficos de fácil compreensão que ilustram a variação da demanda contratada e o valor final da fatura de cada modalidade tarifária; que destacam para a melhor decisão que a unidade consumidora deverá tomar.

Com o intuito de validar a ferramenta desenvolvida, utilizou-se os dados históricos de uma instituição de ensino com tensão de fornecimento de 13,8 kV, ou seja, pertecente ao subgrupo A4, do grupo A.

O trabalho está dividido da seguinte forma: na seção II é possível encontrar a fundamentação teórica. Nas seções III e IV, apresentou-se a ferramenta desenvolvida e um estudo de caso, respectivamente. Os resultados e discussões foram mostrados na seção V. Por fim, as conclusões foram apresentadas na seção VI.

## II. FUNDAMENTAÇÃO TEÓRICA

Os consumidores são classificados pelo nível de tensão em que são atendidos. As unidades consumidoras que são atendidas em baixa tensão, em geral em 127 ou 220 V, como residências, lojas, agências bancárias, pequenas oficinas, edifícios residenciais e boa parte dos edifícios comerciais, são classificados no grupo B. Esse grupo é dividido em subgrupos, de acordo com a atividade do consumidor. Os consumidores residenciais, por exemplo, são classificados como B1, os rurais como B2, etc. Por outro lado, os consumidores atendidos em alta tensão, acima de 2300 V, como indústrias, shopping centers e alguns edifícios comerciais, são classificados no grupo A [\[10\]](#page-5-5). Esse grupo pode ser subdividido de acordo com a tensão de atendimento, como apresentado na Tabela [I](#page-1-0) [\[9\]](#page-5-4).

Tabela I: Subgrupos do grupo A.

<span id="page-1-0"></span>

| <b>Subgrupos</b> | Tensão de Fornecimento |  |
|------------------|------------------------|--|
| A <sub>1</sub>   | $>$ 230 kV             |  |
| A <sub>2</sub>   | 88 kV a 138 kV         |  |
| A <sup>3</sup>   | 69 kV                  |  |
| A3a              | 30 kV a 44 kV          |  |
| A <sub>4</sub>   | 2.3 kV a 25 kV         |  |
| Αs               | Subterrâneo            |  |

A unidades consumidoras do grupo A podem ser enquadradas em uma das 3 modalidades tarifárias de acordo com alguns critérios. O modelo convencional é uma tarifação binômia, sendo uma para o consumo de energia elétrica e a outra para a demanda. Para ser enquadrada nessa modalidade, todas as unidades consumidoras devem apresentar tensão de fornecimento inferior a 69 kV e demanda contratada inferior a 300 kW. A horossazonal verde apresenta uma tarifa única para a demanda e duas tarifas de consumo no posto tarifário ponta e fora de ponta; e pode-se escolher essa modalidade, as unidades com tensão de fornecimento inferior a 69 kV e qualquer valor de demanda contratada. E por fim, tem-se a horossazonal azul que é caracterizada por 4 tarifas, de consumo e demanda nos postos tarifários ponta e fora de ponta; e para esse modelo, é obrigatório o enquadramento de unidade com tensão de fornecimento igual ou superior a 69 kV [\[4\]](#page-4-3).

A distribuidora de energia deve atender as solicitações de redução de demanda contratada pela unidade consumidora desde que efetuadas por escrito e com antecedência mínima de 180 dias de sua aplicação, sendo vedada mais uma de uma redução em um período de 12 meses. Porém, a distribuidora é obrigada a ajustar o contrato vigente a qualquer tempo, sempre que solicitado pelo consumidor, em função da implementação de medidas de eficiência energética que resultem em redução da demanda [\[4,](#page-4-3) [9\]](#page-5-4).

Serão apresentadas a seguir, as equações necessárias para o cálculo do valor da fatura parcial para as 3 modalidades tarifárias: convencional, horossazonal verde e horo-zasonal azul. Além disso, serão explicados sobre a tarifa de ultrapassagem aplicada.

#### *A. Tarifa Convencional*

Para essa estrutura tarifária, a aplicação de tarifas independe das horas de utilização da energia elétrica no dia ou no período do ano. Portanto, a fatura parcial pode ser calculada através da Equação [\(1\)](#page-1-1).:

<span id="page-1-1"></span>
$$
F_P = (TCC.C + TDC.D)
$$
 (1)

onde *F<sup>P</sup>* é a fatura parcial (R\$), *TCC* e *T DC* são as tarifas de consumo (R\$/kWh) e demanda (R\$/kW) da modalidade convencional, respectivamente. Além disso, *C* é o consumo (kWh) e *D*, demanda faturada (kW).

#### *B. Tarifa horossazonal Verde*

Com relação ao cálculo da fatura parcial da modalidade tarifária horossazonal verde, deve-se utilizar a Equação [\(2\)](#page-2-0), sendo  $TCV_{fp}$  e  $TCV_p$ , os valores das tarifas de consumo (R\$/kWh) da modalidade verde no horário fora de ponta e no horário de ponta, respectivamente. Já *T DV* é o valor da tarifa de demanda da modalidade verde (R\$/kW). Além disso, os valores de consumo fora de ponta e consumo na ponta são dados por  $C_{fp}$  e  $C_p$ , respectivamente. Vale ressaltar também que esses valores das tarifas de consumo podem variar de acordo com o período seco ou úmido do ano.

<span id="page-2-0"></span>
$$
F_P = (TCV_{fp}.C_{fp} + TCV_p.C_p + TDV.D)
$$
 (2)

#### *C. Tarifa horossazonal Azul*

Já a modalidade horossazonal azul, pode ser calculada utilizando a Equação [\(3\)](#page-2-1).

$$
F_P = (TCA_{fp}.C_{fp} + TCA_p.C_p + TDA_{fp}.D_{fp} + TDA_p.D_p)
$$
\n
$$
+ TDA_p.D_p)
$$
\n(3)

<span id="page-2-1"></span>onde  $TCA_{fp}$  e  $TCA_{p}$  são as tarifas de consumo (R\$/kWh) da modalidade azul no horário fora de ponta e no horário de ponta, respectivamente. *TDA*<sub>*fp*</sub> e *TDA<sub>p</sub>* são as tarifas de demanda (R\$/kW) da modalidade azul fora de ponta e na ponta, respectivamente.  $D_{fp}$  é o valor da demanda fora da ponta e  $D_p$ , demanda na ponta. É importante salientar que esses valores das tarifas de consumo e demanda poderão apresentar variações de acordo com o período do ano.

#### *D. Tarifa de Ultrapassagem*

A tarifa de ultrapassagem é aplicada quando o valor da demanda medida excede em 5% a demanda contratada. Essa tarifa corresponde ao valor da tarifa multiplicado por dois [\[9\]](#page-5-4). Para as tarifas convencional e horossazonal verde, o faturamento da ultrapassagem é calculado a partir da Equação [\(4\)](#page-2-2).

$$
F_U = (DM - DC).TU \tag{4}
$$

<span id="page-2-2"></span>onde *F<sup>U</sup>* é o faturamento parcial de ultrapassagem, *DM* é o maior valor da demanda medido no mês (kW), *DC* é a demanda contratada. E, por fim, tem-se *TU* é a tarifa de ultrapassagem.

Para a modalidade horossazonal azul, a Equação [\(4\)](#page-2-2) também se aplica, porém há de se observar o posto horário em que acontece a ultrapassagem [\[6\]](#page-5-1).

#### III. METODOLOGIA

A Figura [1](#page-2-3) apresenta um fluxograma que resume as etapas da metodologia proposta. Inicialmente, deve-se inserir a série histórica da demanda e do consumo mensal de um período de 12 meses na ferramenta computacional, desenvolvida no *software* Microsoft Excel com o auxílio da linguagem computacional VBA. É importante ressaltar que os dados devem ser divididos em horário de ponta e horário fora de ponta; porém, para a análise tarifária da modalidade convencional, a ferramenta desenvolvida define como valores mensais de demanda, o maior valor entre a ponta e fora de ponta apresentados para análise. E, com relação ao consumo, realiza-se a soma dos

valores da ponta e fora de ponta. Já para a modalidade horossazonal verde, a ferramenta define a demanda de forma similar a análise do enquadramento convencional.

Em seguida, um relatório é gerado, apresentando o melhor modelo tarifário e o valor da demanda contratada que resulta no menor valor de faturamento. Além disso, nesse relatório é possível observar também gráficos contendo uma análise da variação da demanda contratada e o valor da fatura para cada modalidade tarifária.

<span id="page-2-3"></span>A feramenta desenvolvida foi validada a partir de um estudo de caso de dados mensais desenvolvidos com o intuito de simular uma instituição de ensino com tensão de fornecimento de 13,8 kV.

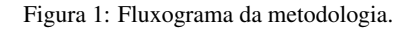

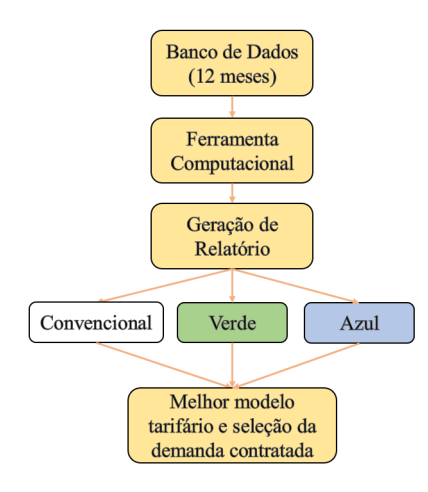

#### IV. ESTUDO DE CASO

Os dados utilizados da demanda e do consumo para validar a ferramenta computacional estão apresentados nas Tabelas [II](#page-2-4) e [III,](#page-3-0) sendo possível observar os dados em horário de ponta e fora de ponta para ambos os parâmetros. Outra informação importante é com relação ao horário de ponta que é o período entre as 18 e 21 horas, baseado na Companhia Estadual de Energia Elétrica (CEEE). Além disso, esses dados simulam uma instituição de ensino de 13,8 kV, ou seja, pertencente ao subgrupo A4 do grupo A.

<span id="page-2-4"></span>Tabela II: Dados do estudo de caso da demanda.

|            | Demanda | Demanda fora |
|------------|---------|--------------|
|            | ponta   | de ponta     |
|            | (kW)    | (kW)         |
| <b>Jan</b> | 89,47   | 35,72        |
| Fev        | 89.47   | 95.35        |
| Mar        | 89.47   | 112,97       |
| Abr        | 89.47   | 108.34       |
| Mai        | 89,47   | 106,76       |
| Jun        | 89.47   | 108,24       |
| Jul        | 89,47   | 86,79        |
| Ago        | 89.47   | 84.92        |
| Set        | 89,47   | 86,89        |
| Out        | 89.47   | 86,10        |
| Nov        | 89.47   | 82.46        |
| Dez        | 89.47   | 46.74        |

<span id="page-3-0"></span>Tabela III: Dados do estudo de caso do consumo.

|            | Consumo | Consumo fora |  |  |
|------------|---------|--------------|--|--|
|            | ponta   | de ponta     |  |  |
|            | (kW)    | (kW)         |  |  |
| <b>Jan</b> | 946,33  | 5966,27      |  |  |
| Fev        | 1808,14 | 11399,60     |  |  |
| Mar        | 2891,88 | 18232,14     |  |  |
| Abr        | 3447,89 | 21737,59     |  |  |
| Mai        | 2800.61 | 17656.75     |  |  |
| Jun        | 2809,71 | 17714,07     |  |  |
| Jul        | 2050,95 | 12930.45     |  |  |
| Ago        | 1787,93 | 11272,21     |  |  |
| Set        | 2138,51 | 13482.49     |  |  |
| Out        | 2280.63 | 14378.49     |  |  |
| <b>Nov</b> | 1615,84 | 10187,24     |  |  |
| Dez        | 1232.59 | 7771,01      |  |  |

Com relação às tarifas, foram utilizados os dados fornecidos pela distribuidora CEEE do Rio Grande do Sul e estão apresentados em [\[11\]](#page-5-6). Além disso, pode-se observar ainda na referência [\[11\]](#page-5-6) os valores dos impostos: Imposto sobre Circulação de Mercadorias e Serviços (ICMS), Contribuição para o Financiamento da Seguridade Social (COFINS) e Programa de Integração Social (PIS), que foram utilizados para esse estudo de caso.

## V. RESULTADOS E DISCUSSÕES

Na Figura [2,](#page-3-1) é possível observar a interface da ferramenta computacional desenvolvida com o auxílio do *software* Microsoft Excel e linguagem VBA. Nota-se uma tabela contendo os meses do ano e colunas para serem preenchidas com os valores mensais de demanda na ponta em kW, de demanda fora de ponta em kW; e consumo na ponta em kWh e consumo fora de ponta em kWh.

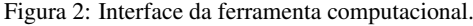

<span id="page-3-1"></span>

| <b>TABELA DE</b><br><b>CONSUMO</b> | Demanda<br>ponta (KW) | Demanda Fora<br>Ponta (KW)                           | Consumo na<br>Ponta (KWh) | Consumo fora<br>de Ponta (KWh) |
|------------------------------------|-----------------------|------------------------------------------------------|---------------------------|--------------------------------|
| Janeiro                            | 89,47                 | 35,72                                                | 946,33                    | 5.966,27                       |
| Fervereiro                         | 89.47                 | 95,35                                                | 1.808.14                  | 11.399.60                      |
| Marco                              | 89,47                 | 112,97                                               | 2.891,88                  | 18.232,14                      |
| <b>Abril</b>                       | 89,47                 | 108.34                                               | 3.447.89                  | 21.737.59                      |
| Maio                               | 89,47                 | 106,76                                               | 2.800,61                  | 17.656,75                      |
| Junho                              | 89,47                 | 108,24                                               | 2.809,71                  | 17.714,07                      |
| Julho                              | 89,47                 | 86,79                                                | 2.050,95                  | 12.930,45                      |
| Agosto                             | 89,47                 | 84,92                                                | 1.787,93                  | 11.272,21                      |
| Setembro                           | 89.47                 | 86.89                                                | 2.138.51                  | 13.482.49                      |
| Outubro                            | 89,47                 | 86,10                                                | 2.280,63                  | 14.378,49                      |
| Novembro                           | 89,47                 | 82,46                                                | 1.615,84                  | 10.187,24                      |
| Dezembro                           | 89,47                 | 46,74                                                | 1.232,59                  | 7.771,01                       |
| Qual a Tensão<br>Fornecida?        | 13,80 KV              | Porcentagem entre o valor máximo e mínimo da Demanda |                           | 15%                            |
|                                    |                       |                                                      | <b>Tipo de Classe</b>     | A4                             |

Além disso, deve-se adicionar um percentual entre o valor

mínimo e máximo apresentados na tabela. Para esse trabalho, utilizou-se um percentual de 15%. Por fim, deve-se adicionar a tensão de entrada, e após a inserção desse valor, a ferramenta já identifica o sub-grupo (tipo de classe) do grupo A, o qual a instituição de ensino pertence. Portanto, adicionou-se o valor de 13,8 kV, referente à tensão do estudo de caso, e observou-se que a ferramenta identificou como sub-grupo A4.

É possível editar as tarifas definidas pela concessionária, a partir do botão Tarifa, como observado na Figura [2.](#page-3-1) Na Figura [3,](#page-3-2) tem-se o exemplo da interface das tarifas para a modalidade convencional, e observa-se que é editável, ou seja, é possível alterar os valores das tarifas de acordo com a concessionária analisada. Após essa etapa, pode-se clicar no botão Calcular (Figura [2\)](#page-3-1), para obter a melhor modalidade tarifária e a melhor demanda contratada.

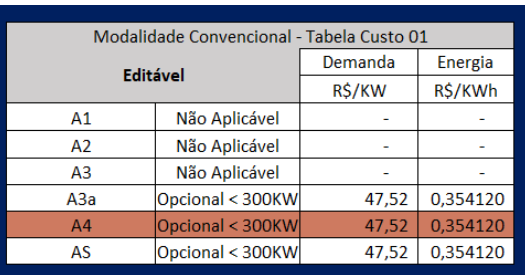

<span id="page-3-2"></span>Figura 3: Planilha editável com os valores de tarifa da modalidade con-vencional.

Na Tabela [IV,](#page-3-3) pode-se observar as condições que foram inseridas na ferramenta computacional com o intuito de verificar as modalidades aplicáveis para a análise tarifária. Para os subgrupos A1, A2 e A3, é obrigatório o enquadramento da tarifa horossazonal azul. Com relação aos sub-grupos A3a, A4 e AS, deve-se analisar a demanda, pois se o valor for maior ou igual a 300 kW, pode-se selecionar a modalidade horossazonal verde ou a azul; e se a demanda for inferior a 300 kW, pode-se selecionar qualquer uma das três modalidades.

<span id="page-3-3"></span>Tabela IV: Condições para verificação das modalidades aplicáveis.

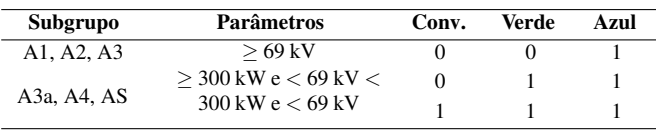

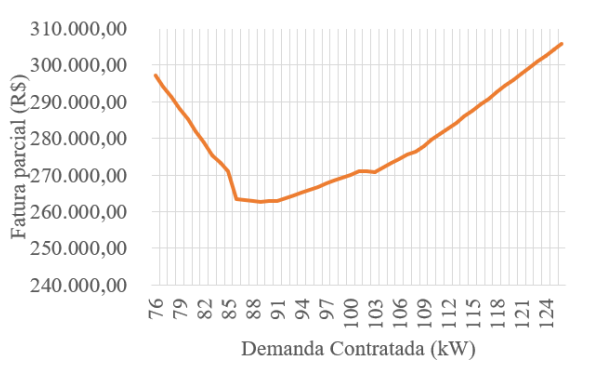

<span id="page-3-4"></span>Figura 4: Faturamento x demanda contratada para o convencional.

Para o estudo de caso, tem-se uma tensão fornecida de 13,8

kV, e uma demanda inferior a 300 kW, portanto, as três modalidades podem ser aplicadas. Com isso, o relatório gerado pela ferramenta computacional apresenta três gráficos que demonstram a variação da demanda contratada e o valor do faturamento. Nas Figuras [4,](#page-3-4) [5](#page-4-4) e [6,](#page-4-5) pode-se observar os gráficos do modelo convencional, horossazonal verde e horossazonal azul, respectivamente.

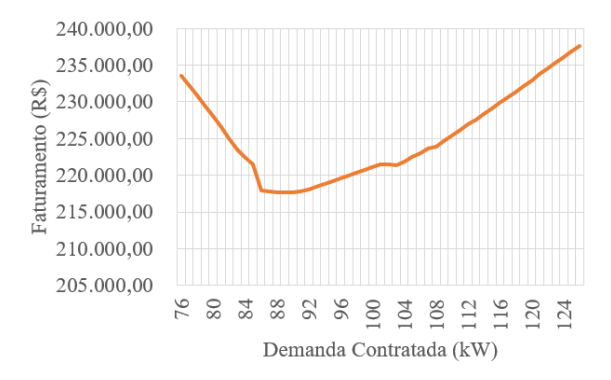

<span id="page-4-4"></span>Figura 5: Faturamento x demanda contratada para o verde.

<span id="page-4-5"></span>Figura 6: Faturamento x demanda contratada para o azul.

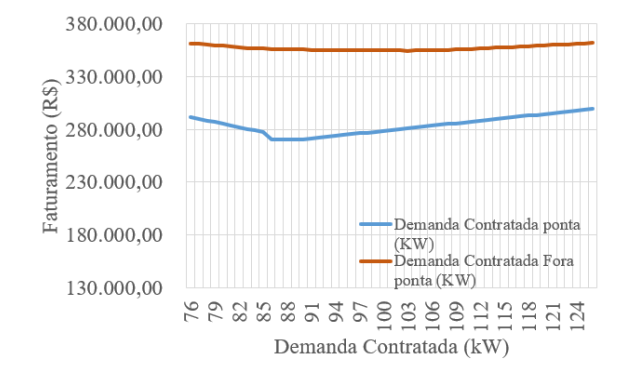

É possível notar que para valores baixos de demanda contratada em relação às demandas medidas presentes na Tabela [II,](#page-2-4) tem-se um faturamento muito elevado, em função, principalmente, da tarifa de ultrapassagem; e para valores muito elevados, resulta-se também em faturamento elevado, já que são demandas contratadas superiores ao valor medido. Além disso, observa-se, na Figura [6,](#page-4-5) a presença de duas curvas, em que a curva em azul refere-se a variação da demanda contratada na ponta e em laranja, a variação da demanda contratada fora de ponta.

Portanto, observa-se que essas são curvas características dos gráficos de demanda contratada x faturamento, ou seja, é possível sempre obter uma solução ótima para cada modalidade. Caso os gráficos não apresentem essas curvas características, pode-se aumentar a porcentagem de variação entre o valor mínimo e máximo de demanda, presente na Figura [2.](#page-3-1)

A ferramenta desenvolvida apresenta no final do relatório os melhores valores de demanda contratada para as modalidades e suas respectivas faturas, como observada na Tabela [V](#page-4-6) para o estudo e caso. E por fim, apresenta-se o melhor resultado como na Figura [7.](#page-4-7)

Portanto, a ferramenta computacional mostrou-se eficiente a partir do estudo de caso, sendo possível que uma empresa, ao solicitar que um engenheiro eletricista realize um estudo do melhor enquadramento tarifário, possa analisar também com o auxílio dos gráficos todas as possibilidades, contribuindo para a melhor decisão da modalidade e demandas para a sua empresa.

<span id="page-4-6"></span>Tabela V: Condições para verificação das modalidades aplicáveis.

| Modalidade   | Demanda<br>Ponta<br>(kW) | Demanda<br><b>Fora de Ponta</b><br>(kW) | Fatura<br>(R\$) |
|--------------|--------------------------|-----------------------------------------|-----------------|
| Convencional | 89                       |                                         | 262.642.22      |
| Verde        | 89                       | -                                       | 217.617,41      |
| Azul         | 86                       | 104                                     | 211.680,53      |

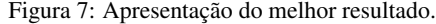

<span id="page-4-7"></span>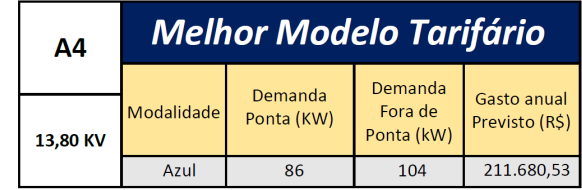

# VI. CONCLUSÕES

Esse trabalho apresentou uma ferramenta computacional que foi desenvolvida, com o auxílio do *software* Microsoft Excel e da linguagem VBA, para realizar uma análise automatizada do melhor enquadramento tarifário. Essa ferramenta mostrou-se eficiente para o estudo de caso apresentado, gerando um relatório que, além de mostrar a melhor decisão a ser tomada, também apresenta gráficos que permitem uma análise simples para diferentes valores de demanda contratada e seus respectivos faturamentos para todas as modalidades aplicáveis. Portanto, esse trabalho demonstrou que essa ferramenta computacional apresenta capacidade real de fornecer, se possível, uma redução de gastos pagos pela energia elétrica.

## REFERÊNCIAS

- <span id="page-4-0"></span>[1] I. L. Sauer, J. P. K. Vieira, and C. A. R. Kirchner, *O Racionamento de energia elétrica decretado em 2001: um estudo sobre as causas e as responsabilidades*. IEE/USP, 2001.
- <span id="page-4-1"></span>[2] B. de S. Carmona and J. R. Kassai, "A matriz energética brasileira: uma análise perante a ndc e o ods7," *USP International Conference in Accounting*, pp. 1–21, 2019.
- <span id="page-4-2"></span>[3] D. C. Danna, "Ensaios comportamentais aplicáveis a consumidores de energia elétrica para aperfeiçoamento das bandeiras tarifárias," 2019, dissertação, Instituto Brasiliense de Direito Público, Brasília, Brasil.
- <span id="page-4-3"></span>[4] R. M. L. Neta, J. M. G. N. Bispo, A. A. Silva, J. A. Nascimento, E. F. Silva, and F. B. D. Theoto, "Ferramenta computacional para análise de alternativas de en-

quadramento tarifáro e adequação de demanda contratada," *Conferência de Estudos em Engenharia Elétrica*, pp. 1–5, 2016.

- <span id="page-5-0"></span>[5] R. O. de Abreu, R. C. Borges, K. Y. R. Rodrigues, V. de C. Dourado, G. M. S. Ferreira, and R. C. Fogaça, "Desenvolvimento de uma ferramenta automatizada para a escolha da modalidade tarifária de energia elétrica," *Congresso Brasileiro de Engenharia Agrícola*, pp. 1–7, 2020.
- <span id="page-5-1"></span>[6] J. H. S. Ferraz, D. Bispo, and C. Chiovatto, "Análise comparativa para especificação do contrato de fornecimento de energia elétrica de uma indústria," *Conferência de Estudos em Engenharia Elétrica*, pp. 1–7, 2011.
- <span id="page-5-2"></span>[7] R. P. Ramalho, "Análise Tarifária para Reduzir Custo de Energia Elétrica na Agroindústria CAAL," 2011, trabalho de Conclusão de Curso, UNIPAMPA (Universidade Federal do Pampa), Alegrete, Brasil.
- <span id="page-5-3"></span>[8] O. M. G. Junior, "Análise tarifária e avaliação do fator de carga para auxílio a decisão: Estudo de caso em indústria siderúrgica," *Simpósio de Excelência em Gestão e Tecnologia*, pp. 1–9, 2016.
- <span id="page-5-4"></span>[9] Brasil. ANEEL - Agência Nacional de Energia Elétrica, "Resolução normativa no 414 de 09 de setembro de 2010," [http://www2.aneel.gov.br/cedoc/](http://www2.aneel.gov.br/cedoc/ren2010414comp.pdf) [ren2010414comp.pdf,](http://www2.aneel.gov.br/cedoc/ren2010414comp.pdf) acessado em 11 de junho de 2021.
- <span id="page-5-5"></span>[10] Brasil. Procel –Programa Nacional de Conservação de Energia Elétrica, "Manual de tarifação da energia," 1ª Edição Maio/2001.
- <span id="page-5-6"></span>[11] Brasil. CEEE Distribuidora, "Tabela de tarifas - grupo a," [https://www.ceee.com.br/a-ceee/distribuicao-arquivos/](https://www.ceee.com.br/a-ceee/distribuicao-arquivos/folder-grupo-a_2020) [folder-grupo-a\\_2020,](https://www.ceee.com.br/a-ceee/distribuicao-arquivos/folder-grupo-a_2020) acessado em 14 de junho de 2021.